## STERING

## HOW TO ACCESS YOUR STERLING iSTORAGE HDD

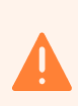

j

Built-in security has a 10 failed attempts feature. If the incorrect PASSCODE is entered 10 consecutive times then all files on the drive will be deleted. Please call us should you need any assistance.

## ACCESS THE HDD

- 1. To unlock as a User, first press the "UNLOCK" button (all LEDs, **Deptember 10 and 100** blink on and off) and then enter the User PIN and press the "UNLOCK" button again.
- 2. If correct User PIN is entered, both GREEN and BLUE LEDs will blink alternately and then return to a solid GREEN LED.

## ACCESS THE CONTENT

 $\sqrt{1}$ Within the HDD, double click on 'Archive HTML View' to open the HTML index structure with your preferred browser (we recommend using Chrome or Edge):

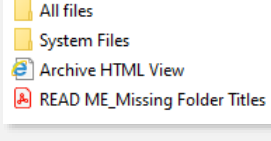

 $\sqrt{2}$ Click on Contents tab:

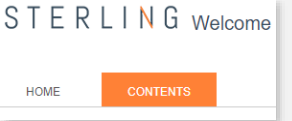

 $\sqrt{3}$ 

 $\binom{4}{}$ 

You might have to click on 'Allow blocked content' if a browser security message pops up.

Your data room HTML index structure is now available:

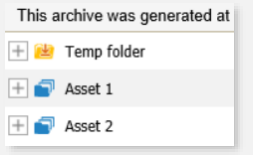

NOTE: The battery will last for many months when the drive is idle and unused, however if no lights appear when a button is pressed then the battery has been depleted. The battery will start charging as soon as the HDD is plugged into a computer.